#### **DESENVOLVIMENTO DE UM SISTEMA DE INFORMAÇÕES PARA GESTÃO DOS RECURSOS HÍDRICOS**

Gustavo Rezende Reis<sup>1</sup> Celso Bandeira de Melo Ribeiro ²

<sup>1</sup> Graduando em Engenharia Elétrica, Faculdade de Engenharia, Universidade Federal de Juiz de Fora (UFJF), gustavo.reis@engenharia.ufjf.br

² Professor Adjunto II, Departamento de Engenharia Sanitária e Ambiental (ESA), Faculdade de Engenharia, Universidade Federal de Juiz de Fora (UFJF), celso.bandeira@ufjf.edu.br

## **Abstract**

Due to the large spatial and temporal variability of hydrological characteristics occurring within a watershed, highlights the need of developing computer systems of georeferenced information, capable of storing, treating, and simulating the complex environmental dynamics present in water bodies to support the decision making agencies, institutions and authorities responsible for planning and managing of water resources.

Therefore, was developed a Geographic Information System (GIS) for water resources management in Paraibuna watershed, the main left-bank of the Paraíba do Sul river, southeast Brazil, based on geoprocessing and programming techniques, allowing to create a georeferenced database, spatially distributed along the drainage network to provide information about the river basin and its users and also simulating the impact of a discharge of a pollutant along the river by a mathematical model.

Keywords: Geographic Information System, Water Management, Water Quality

# **INTRODUÇÃO**

Em um mundo que sofre cada vez mais com a escassez de água potável, seu adequado gerenciamento torna-se essencial para garantir sua disponibilidade no futuro.

No Brasil, a Política Nacional de Recursos Hídricos – PNRH e o Sistema Nacional de Gerenciamento de Recursos Hídricos – SINGREH, dispostos na Lei Federal 9.433 de janeiro de 1997 tem como fundamentos: a adoção da bacia hidrográfica como unidade de planejamento, a consideração dos múltiplos usos da água, seu reconhecimento com bem finito, vulnerável e de valor econômico e a necessidade de gestão descentralizada e participativa deste recurso (BRASIL, 1997).

Há, portanto, a necessidade de desenvolver ferramentas que auxiliem os gestores na tomada de decisões relativas ao uso da bacia hidrográfica, e, dentre essas, os sistema de informações de recursos hídricos se destacam entre os instrumentos previstos na Lei 9.433/97, por estar intimamente ligado ao gerenciamento dos recursos hídricos.

O desenvolvimento de um sistema de informações de recursos hídricos implementado no ambiente georreferenciado de um sistema de informações geográficas (SIG) utilizando técnicas de programação computacionais torna-se uma ferramenta indispensável no moderno gerenciamento dos recursos hídricos.

#### **METODOLOGIA**

O presente trabalho tomou como base a bacia do rio Paraibuna (Figura 1), localizado na região sudeste do Brasil. O rio Paraibuna nasce no município de Antônio Carlos (MG) e deságua no rio Paraíba do Sul próximo à cidade de Três Rios (RJ). A bacia possui aproximadamente 8.593 km².

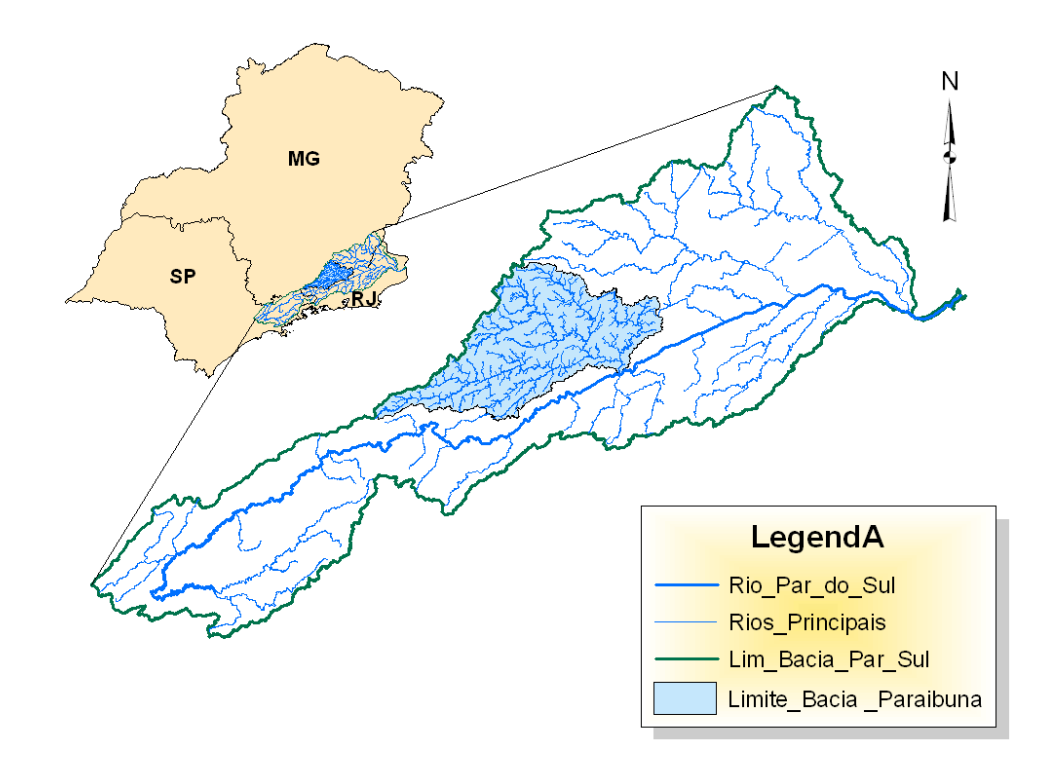

Figura 1 – Localização da Bacia Hidrográfica do rio Paraibuna

Para o desenvolvimento do sistema foi desenvolvido um software em ambiente Windows utilizando a linguagem de programação Visual Basic.

Para o software oferecer funções de exibição e manipulação de mapas foi utilizado o componente ESRI MapObjects 2.4, desenvolvido para fornecer ao programa recursos de geoprocessamento (ESRI, 1999).

As principais funções que o sistema desenvolvido disponibiliza para o usuário são: cadastro de usuários da bacia hidrográfica, banco de dados com informações sobre a bacia, cálculo da estimativa das vazões dos rios e um modelo de qualidade da água.

O cadastro de usuários da bacia hidrográfica permite ao gestor associar um usuário da bacia a um ponto no mapa e inserir informações sobre ele, ficando armazenado e disponível para consultas.

O banco de dados que armazena as informações da bacia hidrográfica foi desenvolvido em C++ em conjunto com a biblioteca SQLite, que fornece uma implementação simples e robusta da linguagem de banco de dados SQL (Structured Query Language) (SQLITE, 2010). Alguns dados estão disponíveis para cada ponto da bacia, portanto, são armazenados como um raster, uma matriz com valores referentes a cada pixel. Outros dados, como os usuários, são armazenados em tabelas. Em ambos os casos eles são gerenciados pelo módulo do banco de dados.

As vazões estimadas para os rios são calculadas através de estudos de regionalização de vazões. Para o rio Paraíbuna essas equações (tabela 1) foram obtidas no Atlas Digital das Águas de Minas, trabalho realizado no convênio firmado entre a Rural Minas, Universidade Federal de Viçosa - UFV e Instituto Mineiro de Gestão das Águas - IGAM. Estas equações estimam os valores de vazão pontualmente em função da área de drenagem, em cada ponto da rede de drenagem.

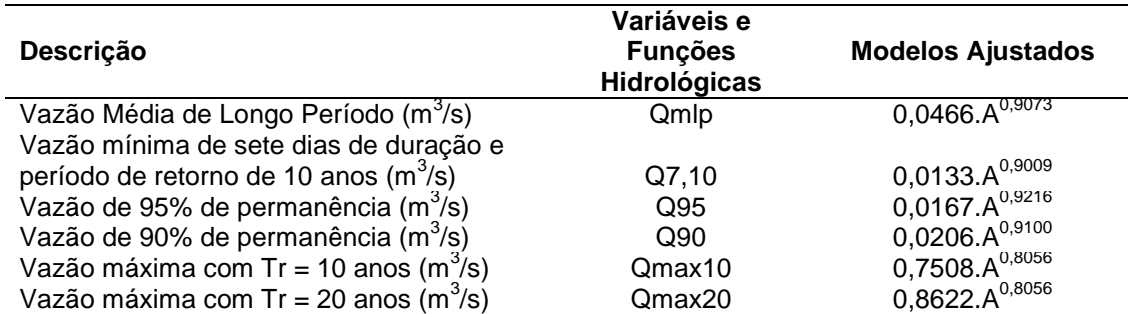

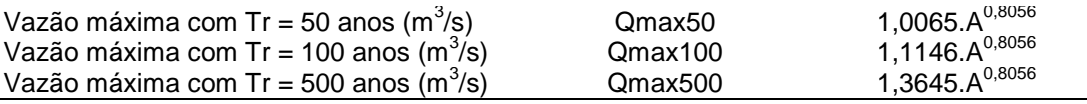

Tabela 1 - Modelos de regionalização de vazões utilizados no desenvolvimento do sistema.

O modelo de qualidade da água utilizado foi o desenvolvido por STREETER e PHELPS (1925) baseado no estudo da poluição do rio Ohio nos Estados Unidos. Ele descreve o consumo do oxigênio dissolvido na água em função da DBO, da quantidade de oxigênio disponível e de dois coeficientes,  $K_1$  para desoxigenação e  $K<sub>2</sub>$  para reaeração.

### **RESULTADOS E DISCUSSÃO**

O software desenvolvido permite o usuário se orientar através da bacia e visualizar informações sobre um ponto de interesse selecionado, além de gerenciar os usuários da bacia. O sistema foi chamado de "Sistema de Gerenciamento de Recursos Hídricos do Rio Paraíbuna - SISGERH-UFJF".

A tela principal do sistema (figura 2) fornece os recursos de visualização do mapa.

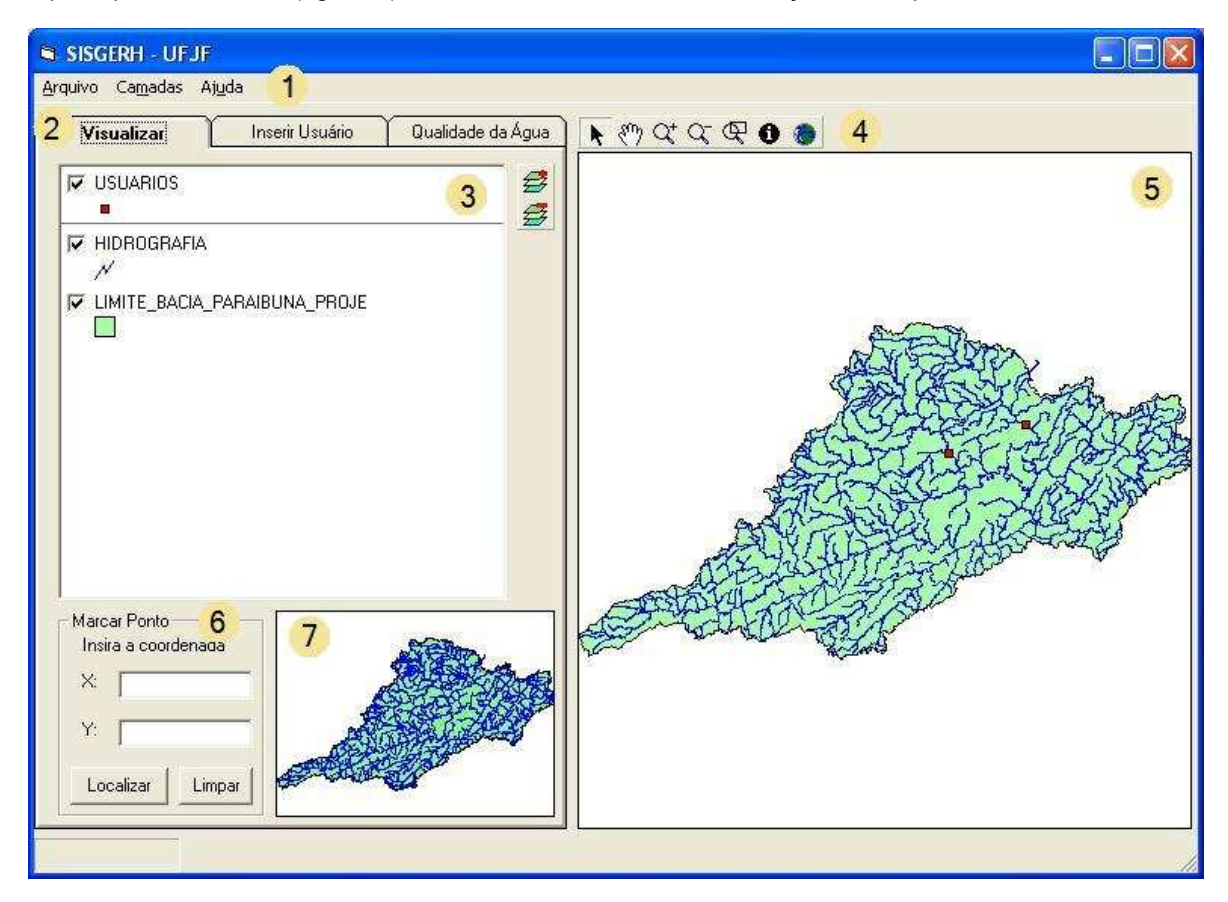

Figura 2: Tela principal exibindo a bacia do Rio Paraíbuna.

Nela estão numerados os principais recursos do programa, que são:

1 – Barra de menu.

2 – Barra de abas: permite ao usuário alternar entre as abas do programa.

3 – Legenda: lista as camadas (layers) sendo exibidas. Permite ao usuário alternar a ordem com que estão sobrepostas clicando e arrastando o layer desejado para cima ou para baixo na lista, bem como ativar ou desativar algum layer, clicando na caixa de seleção à esquerda do seu nome.

4 – Barra de ferramentas: Se encontram, da esquerda para a direita, respectivamente, os comandos de navegação selecionar, arrastar, mais zoom, menos zoom, zoom em janela (permite selecionar um retângulo no mapa e ampliar a área contida nele), identificar e exibir a extensão total do mapa.

5 – Mapa principal.

6 – Marcar ponto: o usuário insere as coordenadas UTM desejadas e o programa marca no mapa o ponto correspondente a essas coordenadas.

7 – Mini mapa: Exibe a extensão total do mapa mesmo enquanto o usuário amplia e arrasta o mapa principal. Sobre o mini mapa é desenhado um retângulo vermelho indicando a área que está sendo visualizada no mapa principal

A aba "Inserir Usuário" (figura 3) permite o cadastro de quem utiliza a bacia, seja um poluidor ou não. Caso o usuário venha a despejar poluentes no rio os campos correspondentes (DBO e OS do despejo) devem ser preenchidos e esses dados serão levados em consideração durante a execução do modelo de qualidade da água.

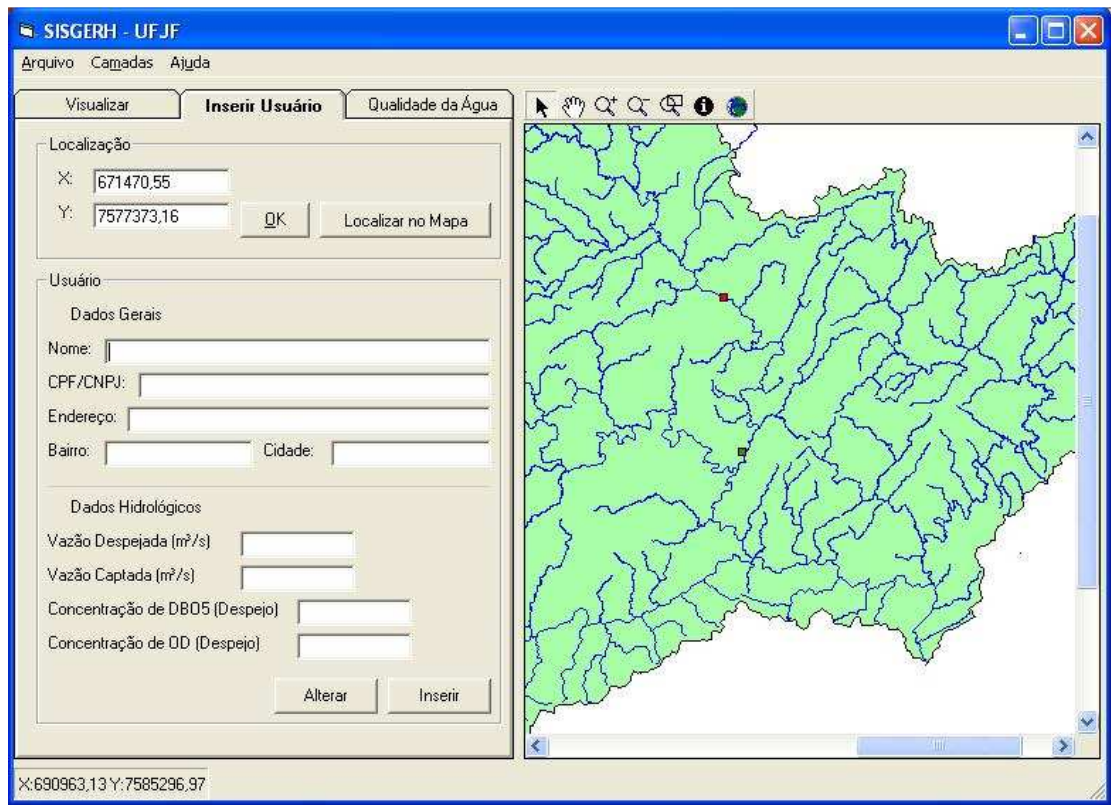

Figura 3 – Aba "Inserir Usuário"

Para obter informações sobre algum ponto da bacia, utiliza-se o comando "Identificar" localizado na barra de ferramentas. Ao ativar a ferramenta e clicar sobre o mapa, uma janela irá se abrir contendo todas as informações cadastradas sobre o ponto dividido em três abas: "Hidrologia", "Usuário" e "Geografia".

Na aba "Hidrologia" (figura 3) encontra-se a área de drenagem até ponto selecionado, valor que é obtido do banco de dados. A partir desse valor o usuário do programa pode obter as vazões de referência para aquele ponto do rio clicando sobre o nome da vazão desejada, e será exibida na caixa inferior a vazão calculada, bem como a área molhada e a velocidade do rio no ponto.

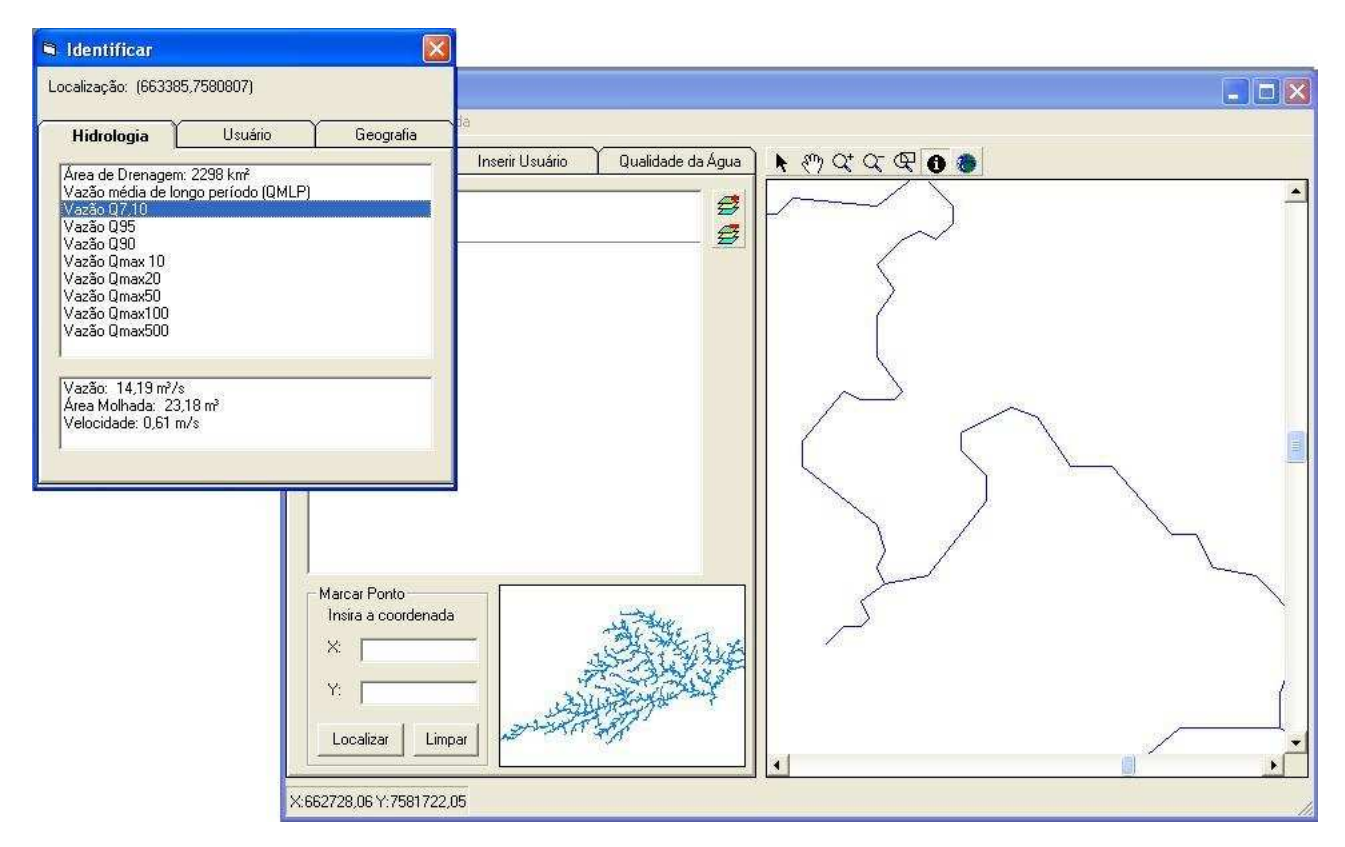

Figura 4 – Identificar

A aba "Usuário" (figura 5) do comando "Identificar" exibe as informações sobre um usuário previamente cadastrado através da aba na interface principal do programa. Também oferece a opção de apagar ou editar os dados do usuário.

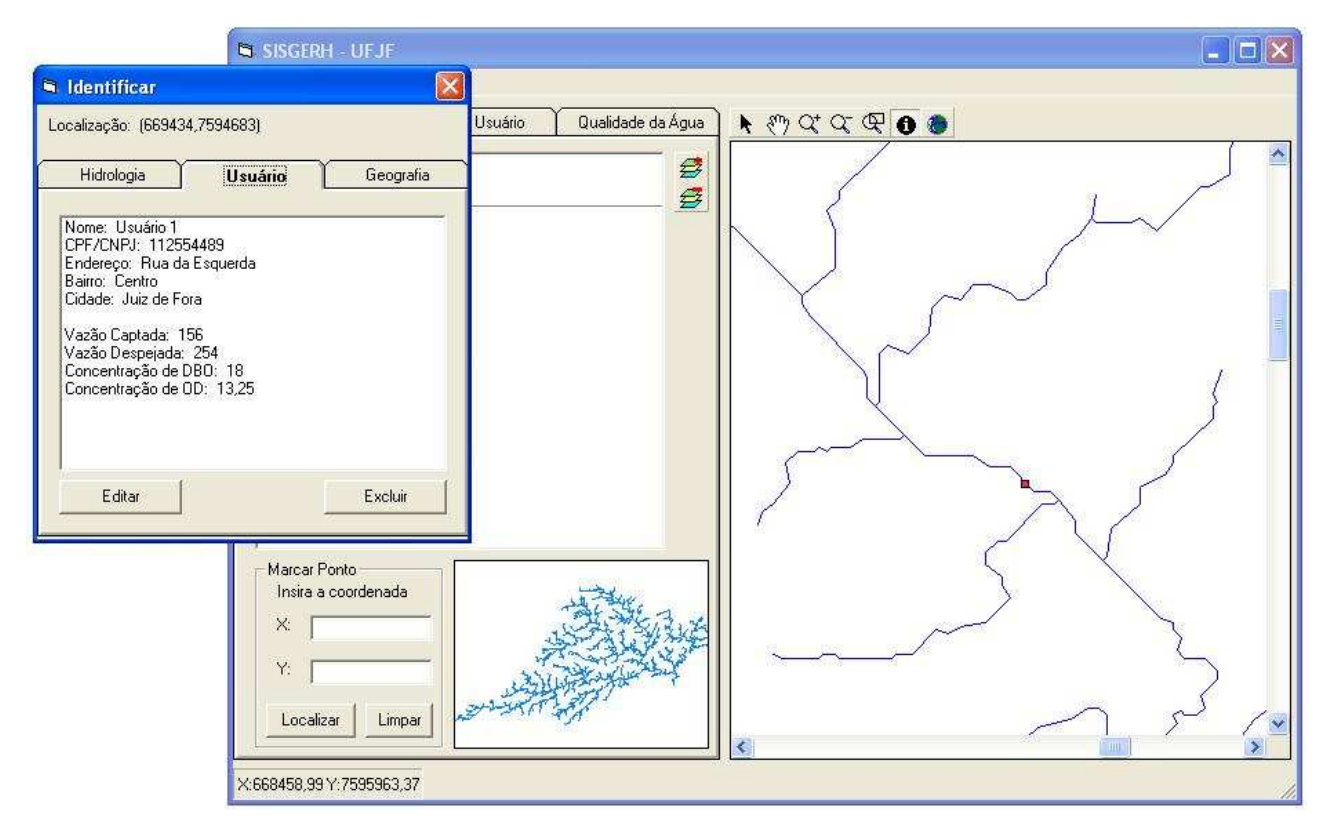

Figura 5 – Aba "Usuário" em "Identificar"

A aba "Geografia" exibe dados do terreno como a altitude e o comprimento do rio até aquele ponto.

Na aba qualidade da água são inseridas as informações para a execução do modelo (figura 5), como os valores de K1 e K2 e os pontos do rio que serão simuladores.

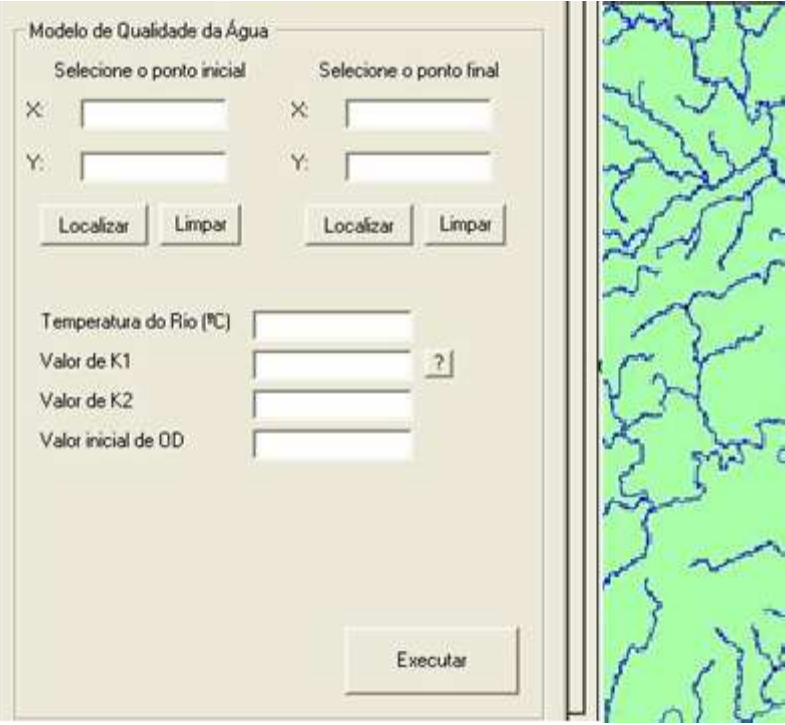

Figura 5 – Dados de entrada para o modelo de qualidade da água

Ao clicar em executar um módulo do programa executa a simulação e exibe como resultado a curva do oxigênio dissolvido em função da distância (figura 6)

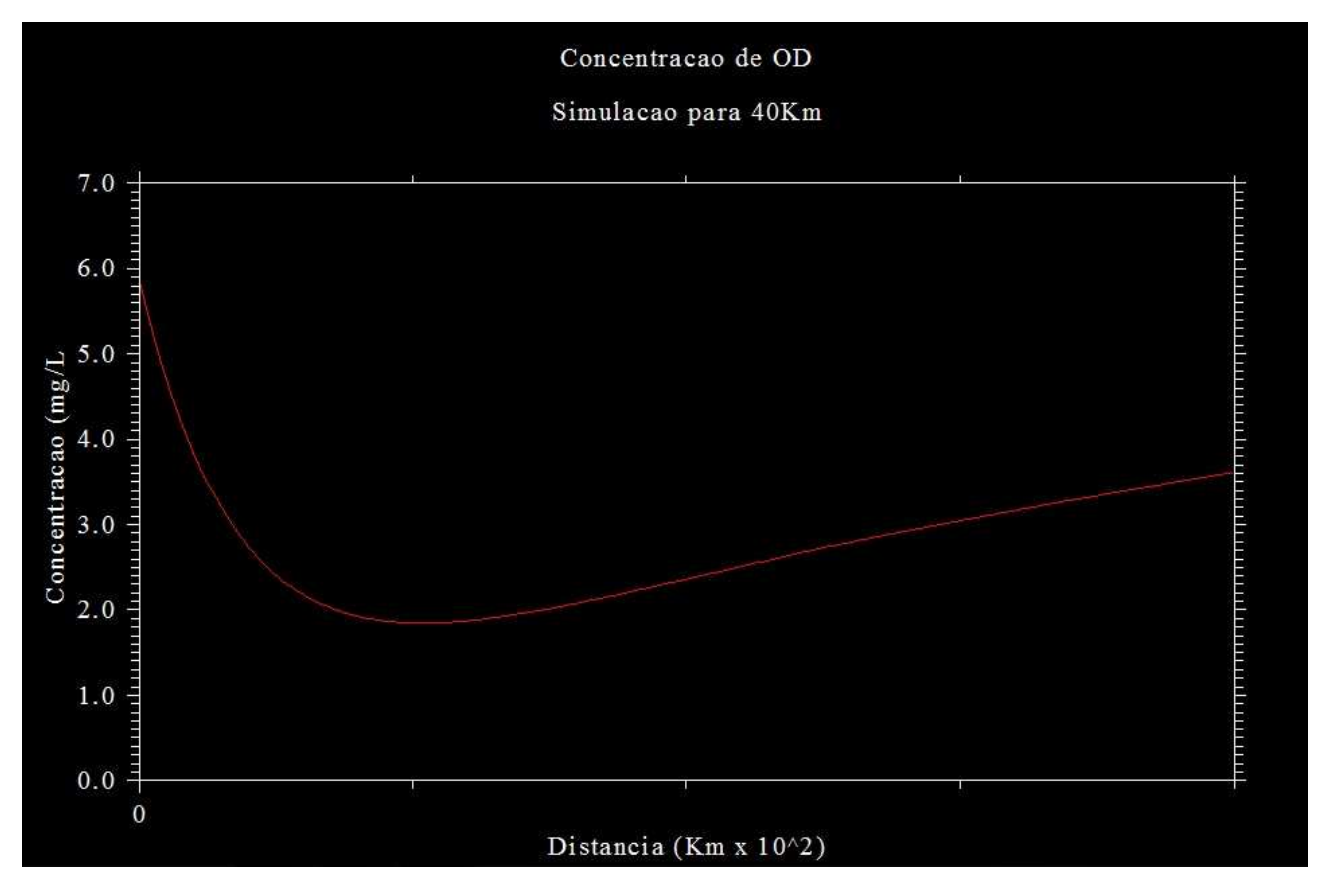

Figura 6 – Resultado da simulação: curva de concentração de OD

O sistema desenvolvido mostrou-se uma ferramenta útil para uma gestão integrada dos recursos hídricos, pois permite armazenar dados sobre a bacia e seus usuários bem como simular a dinâmica do comportamento dos rios frente ao despejo de poluentes.

Devido sua base de dados ser armazenada de maneira completamente independente, o software pode ser facilmente adaptado para o uso em qualquer bacia hidrográfica.

## **AGRADECIMENTOS**

Os autores gostariam de agradecer a Pró-Reitoria de pesquisa – PROPESQ da Universidade Federal de Juiz de Fora – UFJF e a Fundação de Amparo à Pesquisa do Estado de Minas Gerais – FAPEMIG, pela ajuda financeira que possibilitou o desenvolvimento dos trabalhos.

### **REFERÊNCIAS BIBLIOGRÁFICAS**

BRASIL, Política Nacional de Recursos Hídricos. **Lei nº 9.433, de 8 de janeiro de 1997**. ªS.Iº: MMA/SRH,

1997.

ESRI – Environmental Systems Research Institute. **Building Applications with MapObjects**. Redlands, CA,

1999

SQLITE. **The Architecture of SQLite**. SQLite Documentation. Disponível em

<http://www.sqlite.org/arch.html>. Acesso em agosto de 2010.

STREETER, H.W., PEHLPS, E.B. **A study of the pollution and natural purification of the Ohio River.** 

Washington, D.C: Public Health Bulletin, Nº 146, 1925